# **Versions 2021-08 August**

#### **Data center Switzerland**

Behind this we continue to work on improving the performance of PlanManager. Preparations are also being made for switching to our new infrastructure in **Switzerland** 

**Extra logs** 

Additional logs were added that provide an overview of when a particular device has updated the application. You can find the logs by going to System – Logs in PlanManager.

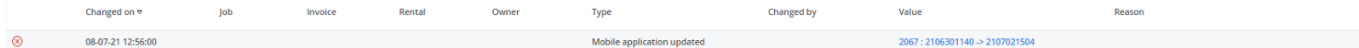

#### **Send quotes to multiple email addresses**

An adjustment was made so that from now on it is possible to send quotations to multiple email addresses. You can separate the email addresses by means of a comma.

**Switch environment button + ability to remove users in the workshop application** 

Seite 1 / 4

**(c) 2024 InSyPro <christof@insypro.com> | 2024-05-10 09:52**

[URL: http://faq.insypro.com/index.php?action=artikel&cat=32&id=1316&artlang=de](http://faq.insypro.com/index.php?action=artikel&cat=32&id=1316&artlang=de)

### **Versions**

An adjustment was made so that the 'environment change' button is no longer visible by default on the application login screen. As soon as the new release of the application is available, you can only switch environments by holding down the PlanManager logo.

## **Versions**

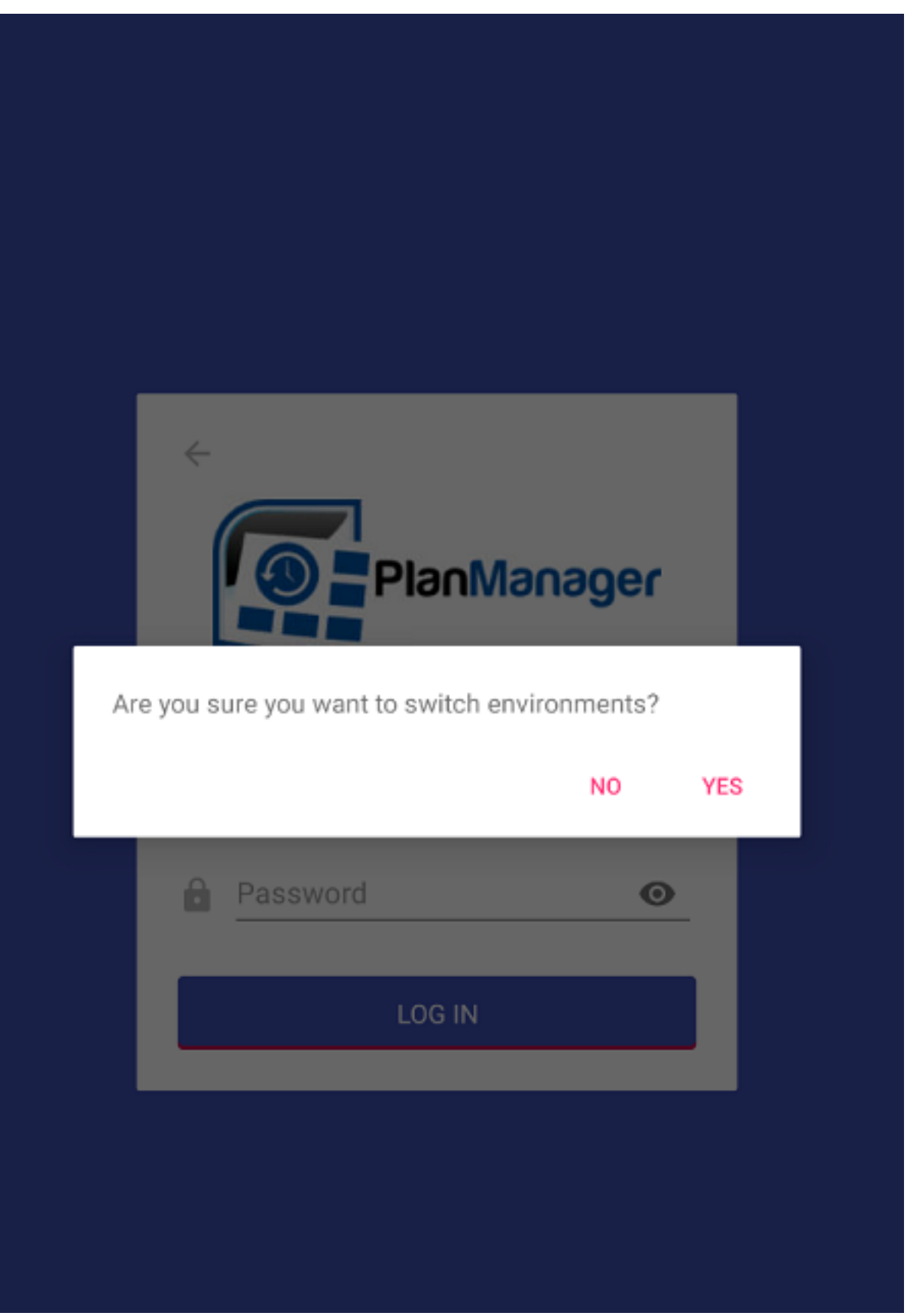

This was adjusted because the 'change of environment' button was often

Seite 3 / 4

**(c) 2024 InSyPro <christof@insypro.com> | 2024-05-10 09:52**

[URL: http://faq.insypro.com/index.php?action=artikel&cat=32&id=1316&artlang=de](http://faq.insypro.com/index.php?action=artikel&cat=32&id=1316&artlang=de)

### **Versions**

accidentally pressed when logging in/ changing staff members IN the workshop application. Furthermore, an adjustment was also made so that when registering different staff members, an admin user must be entered first. The admin user is the only user on the tablet who has permissions to remove other users. You can freely choose the admin user per device.

Eindeutige ID: #3535 Verfasser: Sophia Bouhajra Letzte Änderung: 2021-07-30 09:18